# **MDM** Business secure digital environments

MDMBusiness is a management tool designed so that the ICT Administrator of a company, can control and monitor the Android devices of their organisation.

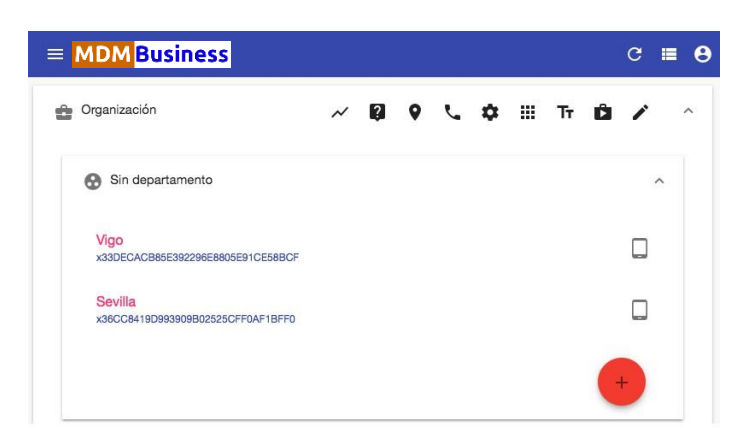

#### **Linking or Enrolment**

The devices are registered in the system through the SmartLink app (available for free in the Play Store). The process is as simple as scanning the device's QR code and entering the organisation's linking code. In a few seconds, all devices will be linked to the organisation and will be visible on the Dashboard.

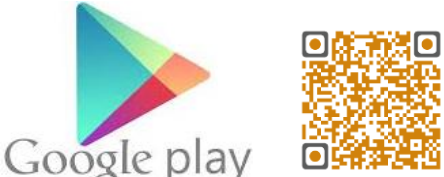

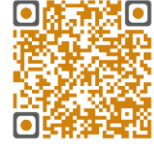

### **Device Management**

The ICT Administrator manages, the entire system from the Dashboard, without having to manipulate the devices. The Dashboard is a simple web app that can be used from any device with an Internet connection and a browser. You can configure the devices as you wish and send different settings to a single device or several of them, with a few clicks.

#### **App Management**

The organisation can handle its own app repository to manage the installation and uninstallation of those selected. But you can also decide which apps are enabled or unable to be used on each device.

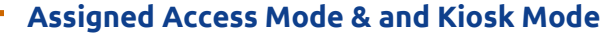

**1**

It is possible to set up the device to show, by default, an app of our choice when it is turned on (default mode), but also so that an app cannot be turned off and is always available (kiosk mode).

## **MDM** Business

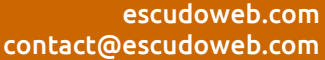

#### **Wi-Fi Network Management**

By means of the Dashboard the Wi-Fi Networks to which the devices can connect can be configured. By On-WiFi function you could force the connection to a specific Wi-Fi network from among those available; for example, in order to avoid accidental connection

to open networks nearby, which may be unsafe or have poor quality.

#### **Geolocation**

This allows you to know the location of any Android devices belonging to an organisation. This function is available for the ICT Administrator.

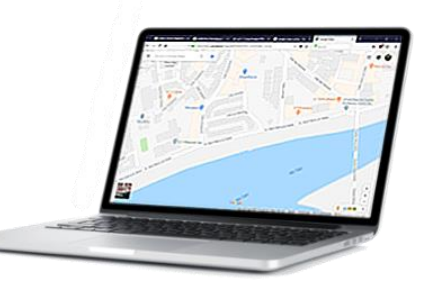

Thanks to this option, it is possible to configure an emergency phone number to contact in case of an accident, fire or any type of health or safety risk. Also, you can select up to three emails addresses to receive location details of a device at the moment the alert was trigger. The emergency is activated from the device, thanks to its SOS button.

**Emergency SOS**

#### **Device Settings**

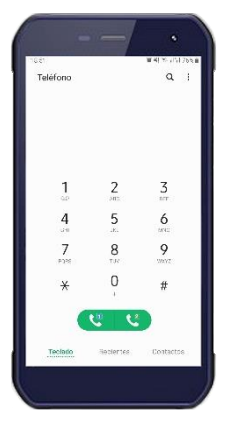

You will be able to allow, configure or block the use of basic functions of your organisation's devices such as Internet access, camera, brightness, volume, bluetooth, even the Android settings or access to the Play Store. Further more, the devices could be blocked in case of loss or theft.

#### **Call Management**

The ICT Administrator can manage all the incoming and outgoing calls, being able to restrict these,or not applying any blocking of calls. Another way to manage calls is to stablish a list of approved phone numbers and also blocked numbers.

### **Business Chat**

The ICT Administrator can set up the chat rooms needed by the organisation; by using these chat rooms, the users can communicate in a safe and direct way with each other. Therefore, the organisations can avoid the use of third-party apps that can be unsafe or simply a distraction.

#### **Monitoring**

It is possible to check the history of incoming and outgoing calls at any time, the visited web pages and installed apps, for each device within an organisation. This information is also shown through graphs and charts that can assist in the process of analysis of the usage of the devices.

**MDM** Business

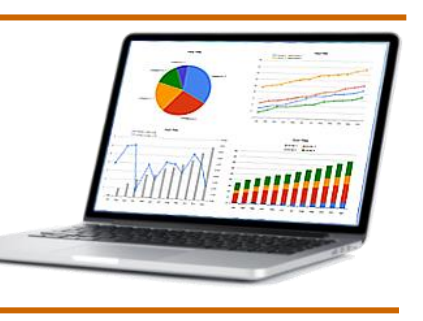

#### **Internet Filter**

It is possible to filter content for users, when they surf the Internet, whilst using a company device, and be able to block, as well as allow access, to specific web pages and content, using our safe browser.

MDMBusiness® is a registered trademark of Escudo Web Software S.L. – Android is a registered trademark of Google LLC.

**2**